## **Wie gelange ich an E-Books?**

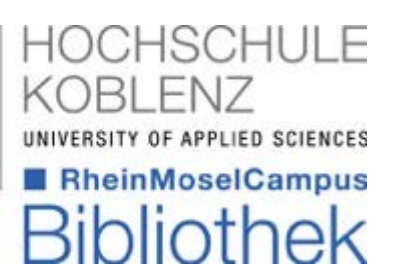

- fügen Sie dem Suchbegriff den Zusatz "ebook" hinzu.  $\frac{1}{2}$
- nun werden alle E-Books zu diesem Suchbegriff angezeigt
- keine Anzeige von Printmedien

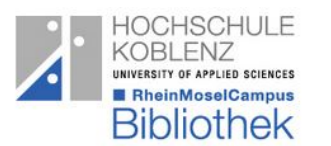

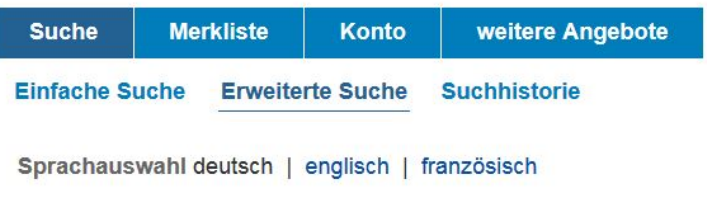

## **Sucheingabe**

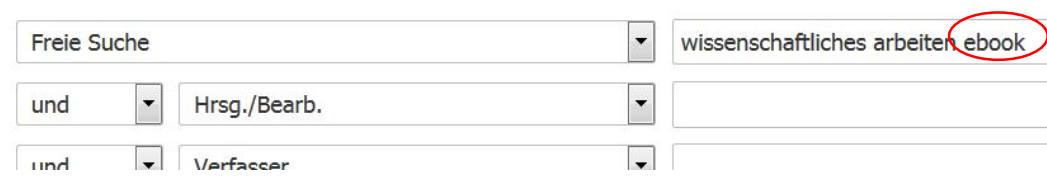

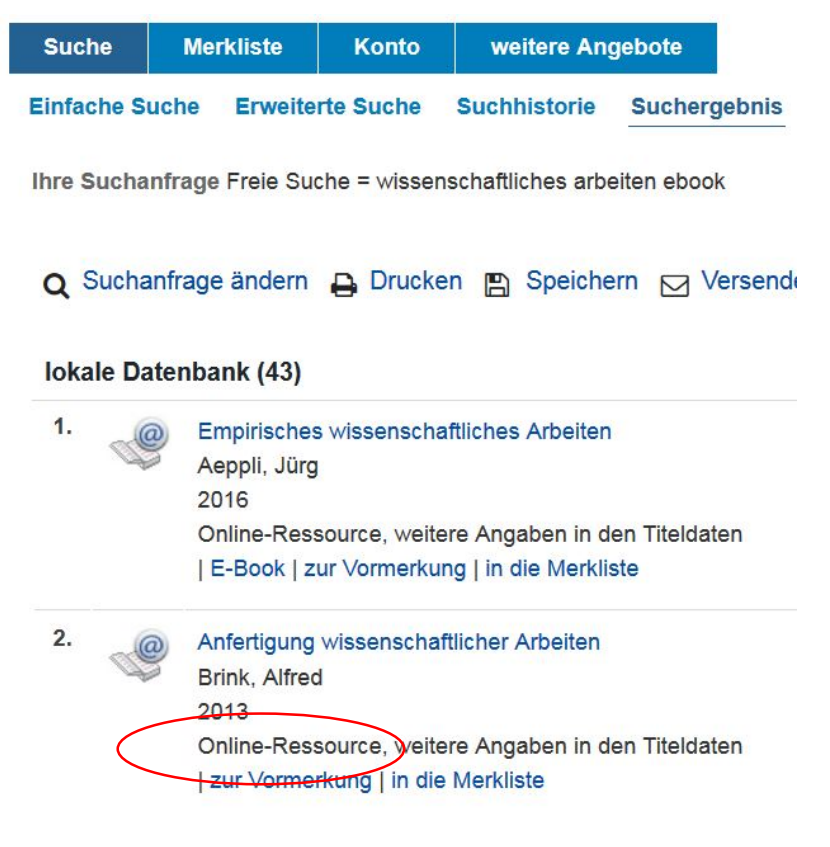

- E-Books sind mit diesem  $\mathcal P$  Icon gekennzeichnet
- in der Beschreibung steht "Online-Ressource"

Ann-Kathrin Nick / Bibliothek / Stand: Nov. 2019 1

## **Wie gelange ich an E-Books?**

2 Springer Link

Anfe wiss

Arbe

4. Auflage

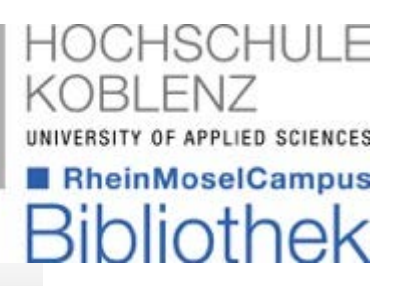

3 4**Merkliste** Suche Konto weitere Angebote Einfache Suche Erweiterte Suche Suchhistorie Suchergebnis Detailanzeige Ihre Suchanfrage Freie Suche = wissenschaftliches arbeiten ebook Q Suchanfrage ändern **B** Drucken **B** Speichern **⊠** Versenden lokale Datenbank (2/43) Anfertigung wissenschaftlicher Arbeiten Ein prozessorientierter Leitfaden zur Erstellung von Bachelor-, Master- und Diplomarbeiten Brink, Alfred Verfasser: Verlagsort, Verlag: Wiesbaden, Springer Fachmedien Wiesbaden ebook Signatur: Schlagwort: Wissenschaftliches Manuskript, Lehrbuch ISBN/ISSN:  $978 - 3 - 8349 - 4397 - 2$  $\rightarrow$ Über diesen Butten kommen sie zur Verlagsseite in die Merkliste Exemplare zur Vormerkung mehr zum Titel ebook Signatur: **Brink, Alfred** Verfasser: Titel: Anfertigung wissenschaftlicher Arbeiten Sprache: ger

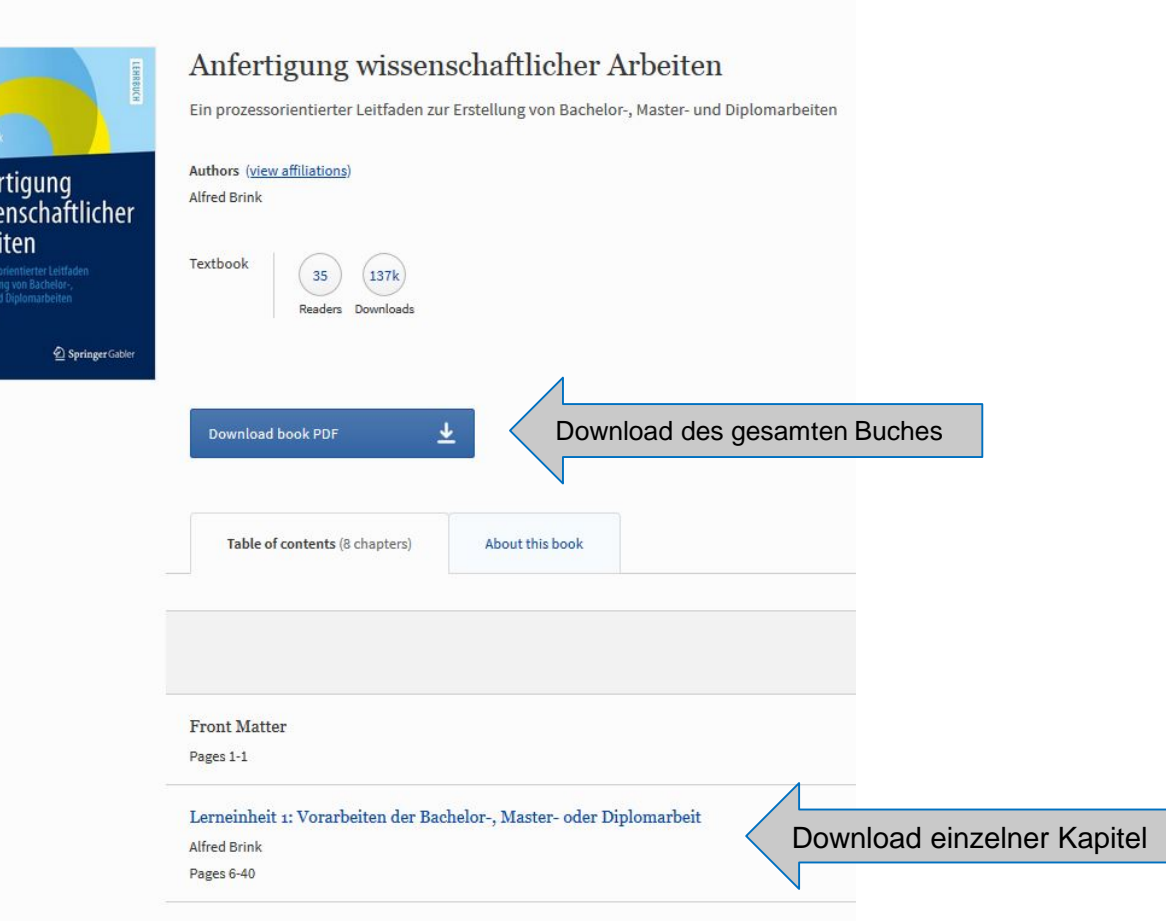

Lerneinheit 2: Literaturrecherche fär die Bachelor-, Master- und Diplomarbeit

Ann-Kathrin Nick / Bibliothek / Stand: Nov. 2019 2

Elektronische Ressource

eBook:

## **Hinweise zur E-Book-Nutzung**

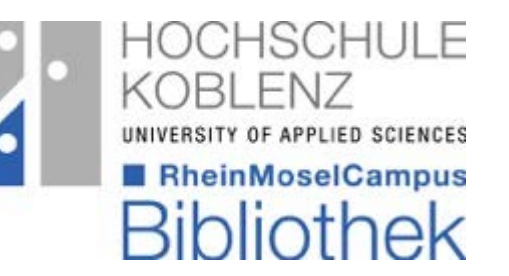

- über die Verlagsseite kann das komplette Buch heruntergeladen werden
- oder nur einzelnes Kapitel
- unbedingt das Urheberrecht beachten!
	- das E-Book nicht an dritte weiter reichen
	- nicht als Ihr eigenes Werk ausgeben
	- nirgends veröffentlichen
- die meisten E-Books können auf unbestimmte Zeit genutzt werden

Ann-Kathrin Nick / Bibliothek / Stand: Nov. 2019 3

- von zu Hause muss eine VPN-Verbindung eingerichtet werden
	- dazu mehr auf der [Homepage des Rechenzentrums](https://www.hs-koblenz.de/rmc/rechenzentrum/benutzerinformationen/)
	- oder auf der Bibliotheksseite unter ["Infos von A-Z"](https://www.hs-koblenz.de/rmc/bibliothek/informationen-von-a-z/)